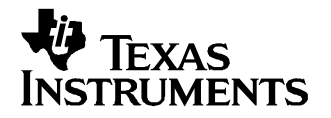

# **DAC8580/81 Evaluation Module**

This user's guide describes the characteristics, operation, and the use of the DAC8580/81 Evaluation Module. It covers all pertinent areas involved to properly use this EVM board along with the devices that it supports. The physical PCB layout, schematic diagram and circuit descriptions are included.

#### **Contents**

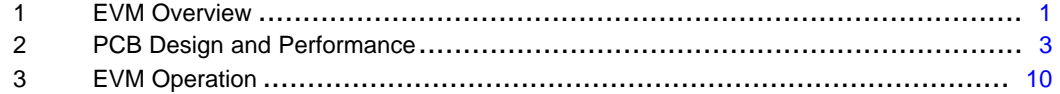

#### **List of Figures**

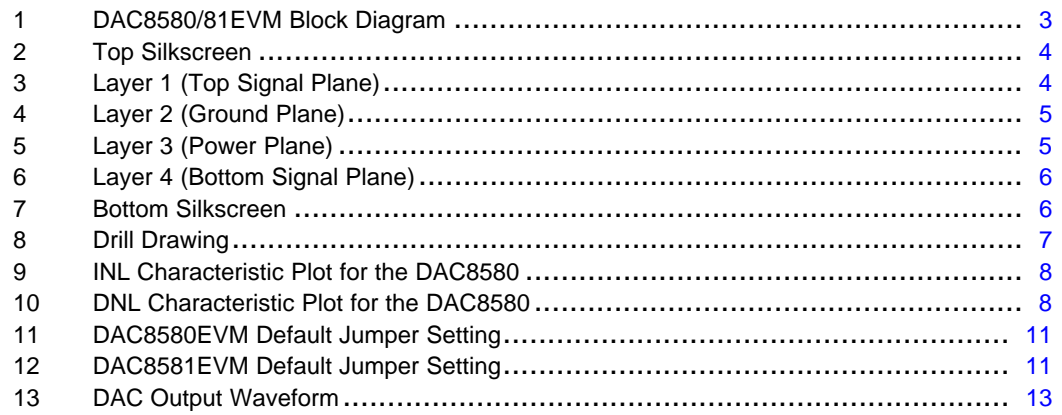

#### **List of Tables**

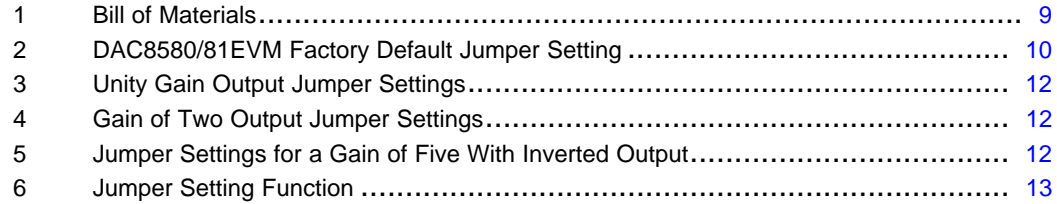

## **1 EVM Overview**

This section gives <sup>a</sup> general overview of the DAC8580/81 Evaluation Module (EVM) and instructions on setting up and using this evaluation module.

## **1.1 Features**

This EVM features the DAC8580/81 digital-to-analog converter (DAC). It provides <sup>a</sup> quick and easy way to evaluate the functionality and performance of the high-resolution, serial input DAC. The EVM provides the serial interface header to easily attach to any host microprocessor or TI DSP-based system for communication.

## **1.2 Power Requirements**

The following sections describe the power requirements of this EVM.

#### **1.2.1 Supply Voltage**

The DC power supply for the digital section (DV $_{\rm DD}$ ) of the device under test (DUT) installed on this EVM is selectable between +5 VD and +3.3 VD via the W1 jumper, although the digital pullups are permanently tied to +5 VD. The +5-VD source can come from the J5-1 terminal (if installed) or the J6-10 terminal and is referenced to ground through the J5-2 and J6-5 terminals, respectively.

The DC power supply requirements for the analog section  $(AV_{DD}$  and  $AV_{SS})$  of the DUT installed on this EVM is provided by +5 VA that can come from the J5-3 terminal (if installed) or the J6-3 terminal, and -5 VA that can come from J6-4 terminal, respectively. The analog ground is referenced through the J1-2 terminal (if installed) or the J6-6 terminal. The high voltage supply via  $V_{CC}$  and  $V_{SS}$  is typically  $\pm$ 15 V but can range from  $\pm 4.5$  V minimum to  $\pm 18$  V maximum and connect through the J1-1 and J1-3 terminals, respectively (if installed), or through the J6-1 and J6-2 terminals. All of the analog power supplies are referenced to analog ground through the J1-2 and J6-6 terminals.

The  $V_{CC}$  supply sources the positive rail of the external output operational amplifier, U2, as well as the REF02 reference source, U3, and the buffer operational amplifier, U8A. The negative rail of U2 is supplied by  $V_{SS}$ , although U2 also can be selected to be connected to AGND via W5 jumper. The external operational amplifiers, U2 and U8B, are installed as an option to provide output signal conditioning and for any other output configurations desired.

> **CAUTION To avoid potential damage to the EVM board, ensure that the correct cables are connected to their respective terminals as labeled on the EVM board.**

**Stresses above the maximum listed voltage ratings may cause permanent damage to the device.**

#### **1.2.2 Reference Voltage**

The externally generated +5 Vdc, via REF02, or +4.096 Vdc, via REF3040, precision voltage reference is jumper selectable via W4. The reference voltage for the DUT can be chosen between the installed precision reference circuits or user-supplied reference via TP1. The REF02, U3, is the reference source installed from the factory whereas the REF3040, U4, is optional. Because the REF3040 is pin compatible with the REF31xx and REF32xx reference family, the user can choose between these wide varieties of precision references. The REF02 is <sup>a</sup> 10 ppm/°C with excellent line regulation and stability. The chosen reference source provides the DAC8580/81's voltage output range. An external reference source of up to  $AV<sub>DD</sub>$  can be applied to the reference input via TP1 if other than the onboard reference source is desired.

## **1.3 EVM Basic Functions**

This EVM is designed primarily as <sup>a</sup> functional evaluation platform to test certain functional characteristics of the DAC8580/81 digital-to-analog converter. Functional evaluation of the installed DAC device can be accomplished with the use of any microprocessor, TI DSP, or some sort of <sup>a</sup> signal/waveform generator.

The headers J2 (top side) and P2 (bottom side) are pass-through connectors provided to allow the control signals and data required to interface <sup>a</sup> host processor or waveform generator to the DAC8580/81EVM using <sup>a</sup> custom-built cable.

A TI adapter interface board, the 5-6K Interface Board, is also available to fit and mate with TI's C5000 and C6000 DSP Starter Kit (DSK). This eliminates problems involved in building <sup>a</sup> custom cable. In addition, this EVM can connect to and interface with an MSP430-based platform (HPA449) that uses the MSP430F449 microprocessor. For more details or information regarding the 5-6K Interface Board or the HPA449 platform, call Texas Instruments or send an email to dataconvapps@list.ti.com.

<span id="page-2-0"></span>The DAC output can be monitored through the J4 header connector. In addition, the DAC output can be connected to the output operational amplifier, U2, by using <sup>a</sup> jumper across any of the pins 1-2, 3-4, 5-6, or 7-8 of the J4 header terminal. The input signal going into the output operational amplifier, U2, must be configured correctly on the J3 header to achieve the desired output waveform. The output operational amplifier, U2, is configurable through J3, W5, and W15 for any desired waveform characteristic.

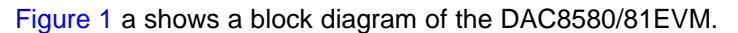

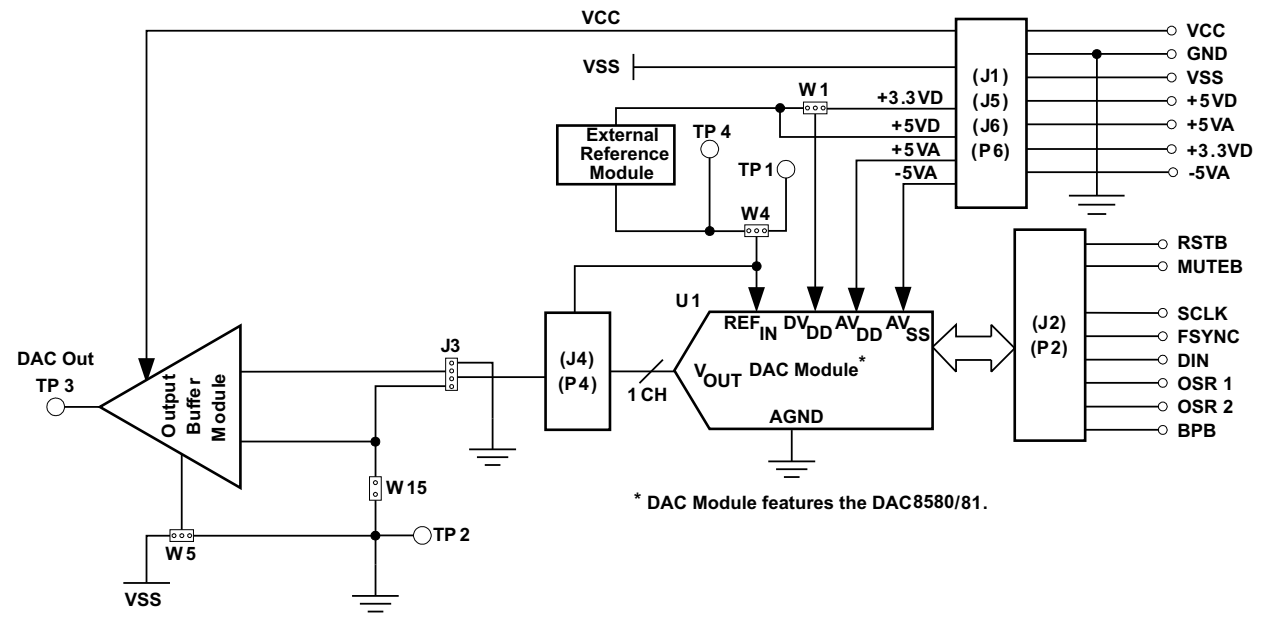

**Figure 1. DAC8580/81EVM Block Diagram**

## **2 PCB Design and Performance**

This section discusses the layout design of the PCB, describing the physical and mechanical characteristics of the EVM. It shows the resulting performance of the EVM, which can be compared to the device specification listed in the data sheet. The list of components used on the module is also included in this section.

## **2.1 PCB Layout**

The DAC8580/81EVM is designed to demonstrate the performance quality of the installed DAC device under test (DUT), as specified in the data sheet. To take full advantage of the EVM's capabilities, use care during the schematic design phase to properly select the right components and to build the circuit correctly. The circuit should include adequate bypassing, identifying and managing the analog and digital signals, and understanding the component's electrical and mechanical attributes.

The main design concern during the layout process is the optimal placement of components and the proper routing of signals. Place the bypass capacitors as close as possible to the pins, and the analog and digital signals should be properly separated from each other. In the layout process, carefully consider the power and ground planes because of their importance. A solid plane is ideally preferred but because of its greater cost, sometimes <sup>a</sup> split plane can be used satisfactorily. When considering <sup>a</sup> split plane design, analyze the component placement and carefully split the board into its analog and digital sections starting from the device under test. The ground plane plays an important role in controlling the noise and other effects that otherwise contribute to the error of the DAC output. To ensure that the return currents are handled properly, route the appropriate signals only in their respective sections, meaning the analog traces should only lay directly above or below the analog section and the digital traces in the digital section. Minimize the length of the traces but use the biggest possible trace width allowable in the design. These design practices can be seen in [Figure](#page-3-0) 2 through [Figure](#page-6-0) 8.

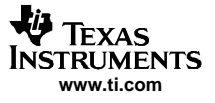

#### <span id="page-3-0"></span>PCB Design and Performance

The DAC8580/81EVM board is constructed on <sup>a</sup> four-layer printed-circuit board (PCB) using <sup>a</sup> copper-clad FR-4 laminate material. The PCB has a dimension of  $43,1800$  mm  $(1.7000$  inch)  $\times$  82,5500 mm  $(3.2000$ inch), and the board thickness is 1,5748 mm (0.0620 inch). Figure 2 through [Figure](#page-5-0) 7 show the individual artwork layers.

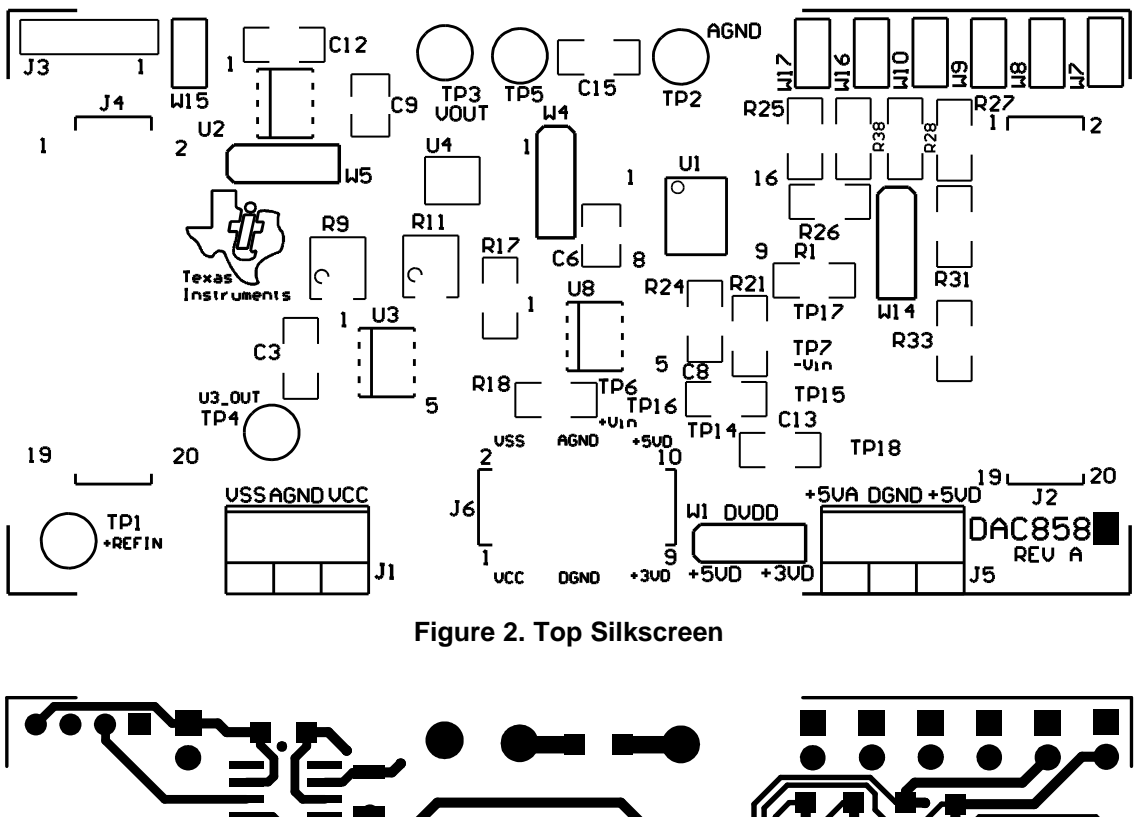

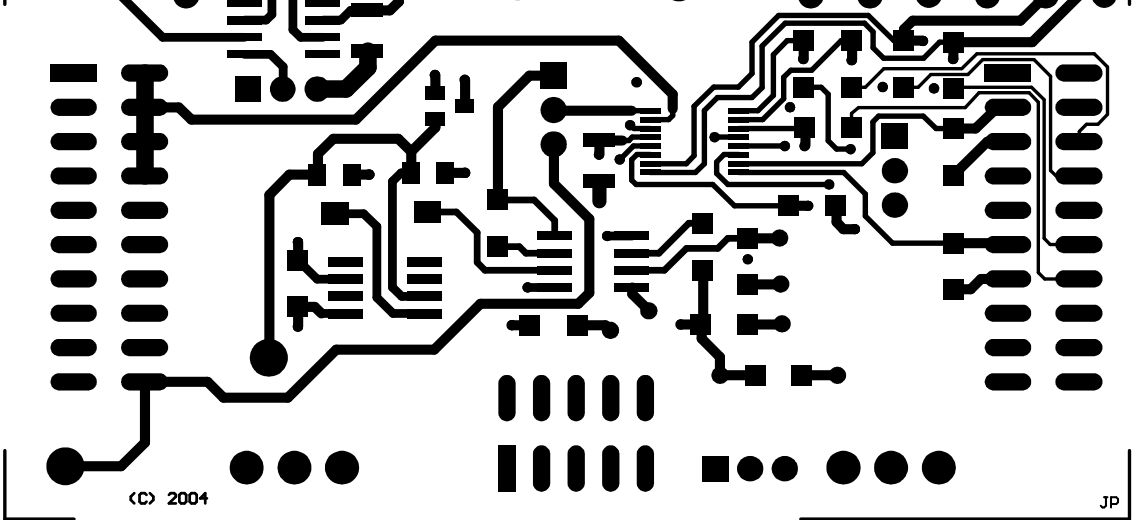

**Figure 3. Layer 1 (Top Signal Plane)**

<span id="page-4-0"></span>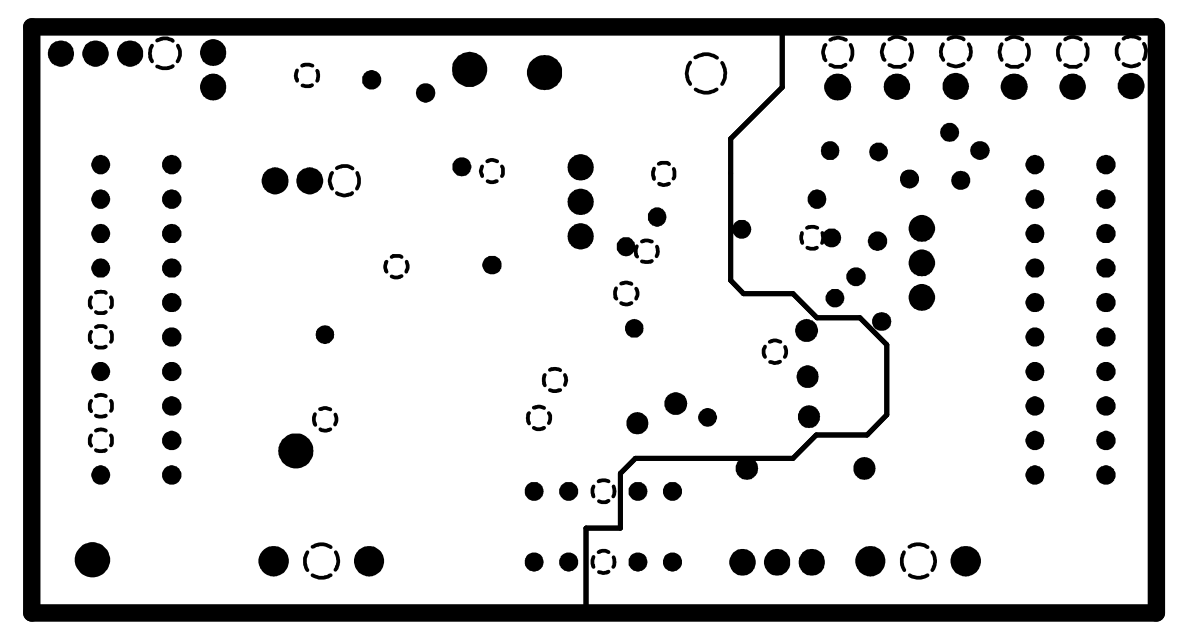

**Figure 4. Layer 2 (Ground Plane)**

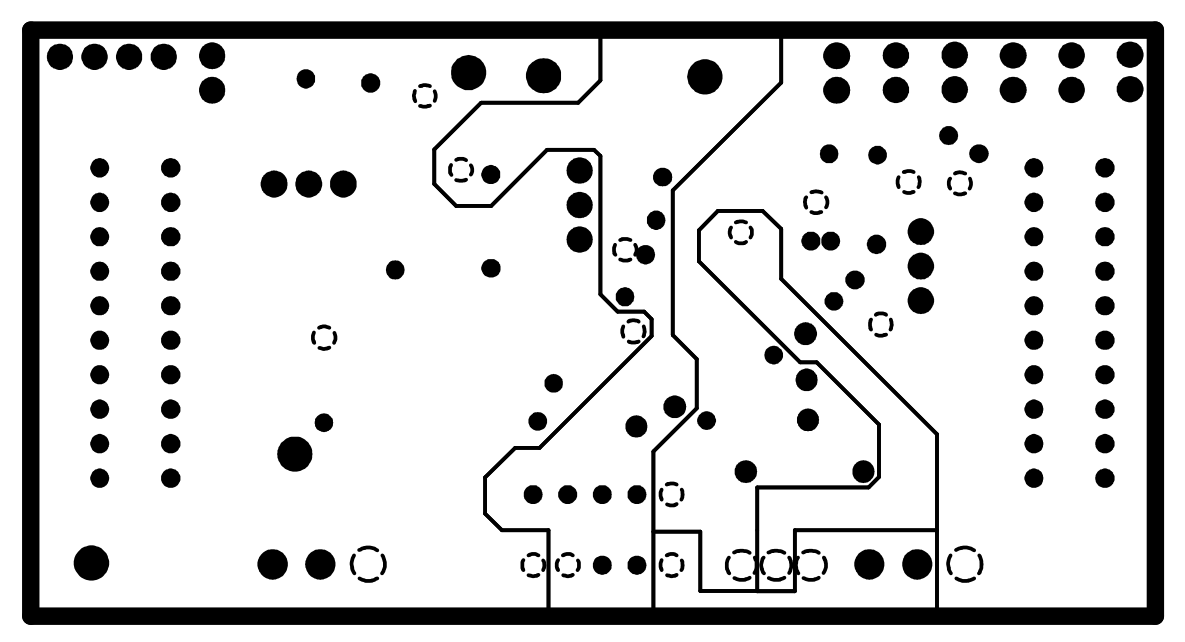

**Figure 5. Layer 3 (Power Plane)**

<span id="page-5-0"></span>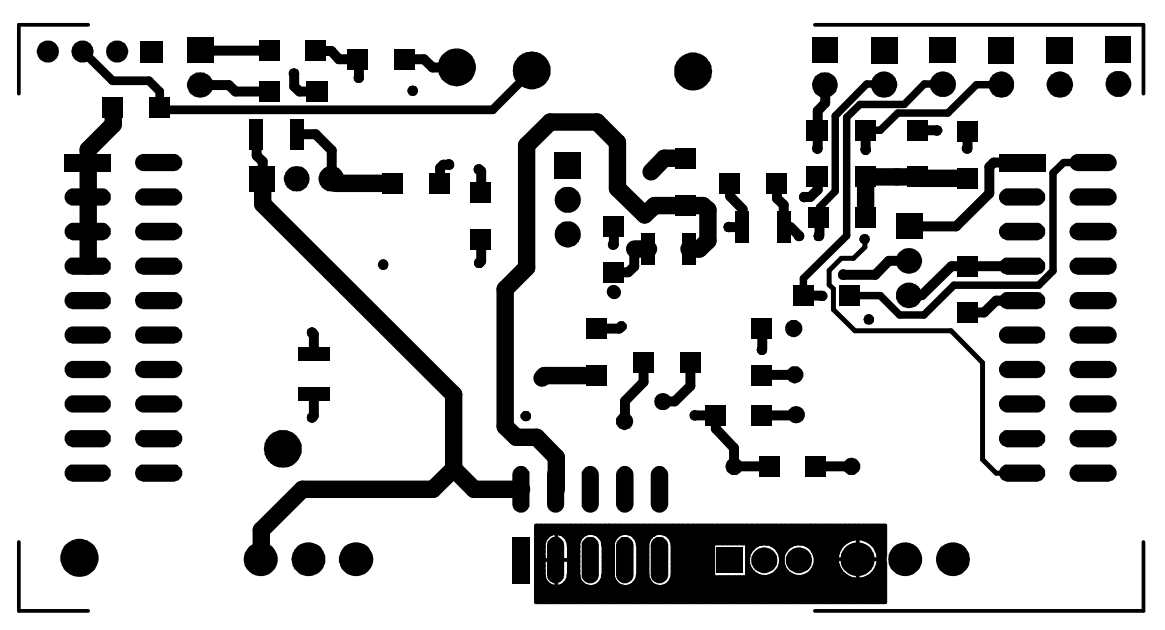

**Figure 6. Layer 4 (Bottom Signal Plane)**

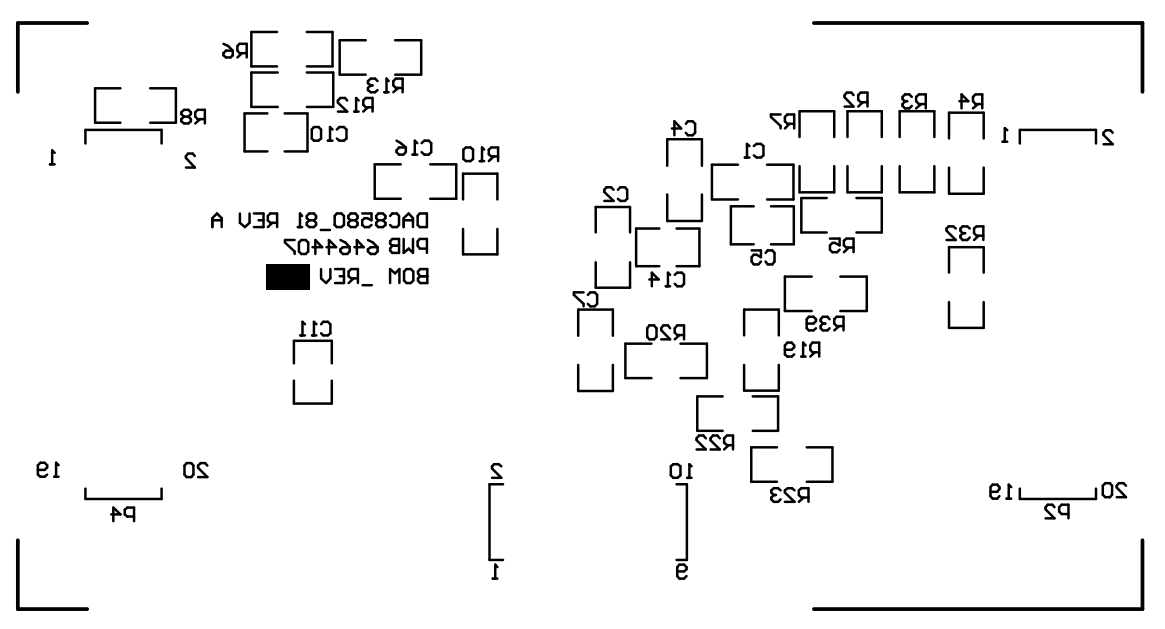

![](_page_5_Figure_5.jpeg)

![](_page_6_Figure_2.jpeg)

<span id="page-6-0"></span>![](_page_6_Figure_3.jpeg)

- -----<br>1. PWB TO BE FABRICATED TO MEET OR EXCEED PC-6012,<br>CLASS 3 STANDARDS AND WORKMANSHIP SHALL CONFORM<br>TO IPC-A-600, CLASS 3 CURRENT REVISIONS
- 2. BOARD MATERIAL AND CONSTRUCTION TO BE UL<br>APPROVED AND MARKED ON THE FINISHED BOARD.
- 3. LAMINATE MATERIAL: COPPER-CLAD FR-4
- 4. COPPER WEIGHT: 1oz FINISHED
- 5. FINSHED THICKNESS: .062 +/- .010
- 6. MIN PLATING THICKNESS IN THROUGH HOLES: .001"
- 7. SMOBC / HASL
- 8. LPI SOLDERMASK BOTH SIDES USING APPROPRIATE LAYER ARTWORK: COLOR = GREEN
- 9. LPI SILKSCREEN AS REQUIRED: COLOR WHITE
- 10. VENDER INFORMATION TO BE INCORPORATED ON BACK SIDE WHENEVER POSSIBLE
- 11. MINIMUM COPPER CONDUCTOR WIDTH IS: 10 MILS<br>MINIMUM CONDUCTOR SPACING IS: 8 MILS
- 12. NUMBER OF FINISHED LAYERS: 4

![](_page_6_Picture_335.jpeg)

## **Figure 8. Drill Drawing**

## **2.2 EVM Performance Results**

The EVM performance test was achieved using the DAC8580EVM piggy- backed onto the High Interface Board (HIB) for DAC tester, and tested using the Teradyne A580 connected to <sup>a</sup> personal computer. The EVM board is tested for all codes of the device under test (DUT) and is allowed to settle before the measurement is recorded. This process is repeated for all codes to generate the measurements for INL and DNL results.

The results of the DAC8580/81EVM characterization test are shown in [Figure](#page-7-0) 9 and [Figure](#page-7-0) 10.

![](_page_7_Picture_0.jpeg)

#### <span id="page-7-0"></span>PCB Design and Performance

![](_page_7_Figure_2.jpeg)

![](_page_7_Figure_3.jpeg)

![](_page_7_Figure_4.jpeg)

**Figure 10. DNL Characteristic Plot for the DAC8580**

## **2.3 Bill of Materials**

[Table](#page-8-0) 1 displays the bill of materials.

<span id="page-8-0"></span>![](_page_8_Picture_1369.jpeg)

## **Table 1. Bill of Materials**

 $(1)$  P2, P4, and P6 parts are not shown in the schematic diagram. All the P-designated parts are installed in the bottom side of the PCB opposite the J-designated counterpart. For example, J2 is installed on the top side whereas P2 is installed in the bottom side opposite of J2. The following parts: J1, J5, R31, R32, and R33 and items 27 and 28 are NOT installed. C16 and U4 are optional; U4 can be substituted for U3 for external reference source. The DUT installed, U1, for the EVM is either a DAC8580 or DAC8581 device. For the DAC8581, the following parts are not installed in addition to the preceding listing: R1, R2, R3, R4, R25, R28, R38, R39, W7, W8, W9 W10, and W17. Jumper wires are installed in lieu of W7, W8, **W9, and W10.**

## <span id="page-9-0"></span>**3 EVM Operation**

This section covers in detail the EVM operation to provide guidance to the user in evaluating the onboard DAC and how to interface the EVM to <sup>a</sup> host processor.

See the specific DAC data sheet, as listed in the Related Documentation from Texas Instruments section of this user's guide for more information about the DAC's serial interface and other related topics.

The EVM board is factory-tested and configured to operate in the bipolar output mode.

## **3.1 Factory Default Setting**

The EVM board is set to its default configuration from the factory as described in Table 2 to operate in bipolar <sup>±</sup>5-V output operation as measured from TP5. The default jumper settings below are shown in [Figure](#page-10-0) 11 and [Figure](#page-10-0) 12 for each respective EVM.

![](_page_9_Picture_834.jpeg)

## **Table 2. DAC8580/81EVM Factory Default Jumper Setting**

<span id="page-10-0"></span>![](_page_10_Picture_1.jpeg)

![](_page_10_Figure_2.jpeg)

**Figure 11. DAC8580EVM Default Jumper Setting**

![](_page_10_Picture_4.jpeg)

**Figure 12. DAC8581EVM Default Jumper Setting**

## **3.2 Host Processor Interface**

The host processor basically drives the DAC; therefore, the DAC's proper operation depends on the successful configuration between the host processor and the EVM board. In addition, <sup>a</sup> properly written code is also required to operate the DAC.

A custom cable can be made specific to the host interface platform. The EVM allows interface to the host processor through J2 and P2 pass-through header connector for the serial control signals and the serial data input. The output can be monitored through the J4 header connector.

A TI Interface Board is also available for <sup>a</sup> specific TI DSP Starter Kit as well as an MSP430-based microprocessor as mentioned in Section 1 of this manual. Using the interface board foregoes the task of building customized cables and allows easy configuration of <sup>a</sup> simple evaluation system.

This DAC EVM interfaces with any host processor capable of handling serial communication protocols or the popular TI DSP. For more information regarding the serial interface of the particular DAC installed, see the specific DAC data sheet, as listed in the Related Documentation from Texas Instruments section of this user's guide.

![](_page_11_Picture_0.jpeg)

#### <span id="page-11-0"></span>EVM Operation

## **3.3 The Output Operational Amplifier**

The EVM includes an optional signal-conditioning circuit for the DAC output through an external operational amplifier, U2. The output operational amplifier is set to unity gain configuration by default. Nevertheless, the raw output of the DAC can be probed through the even pins of the output terminal, J4.

The inverting input of U2 can be tied to the gain resistor, R12 (via W15) or the DAC output (by shorting pins 3 and 4 of the J3 header) or to any voltage source through J3-4.

The following sections describe the different configurations of the output amplifier, U2. This operational amplifier can be used to serve as buffer to unload the DAC and also different signal conditioning and amplification purposes desired.

This buffering circuit may present some slight distortion because of the feedback resistor and capacitor. If this is the case, users can easily configure the feedback circuit to closely match the desired wave shape by simply removing R6 and C12 and replacing it with the proper values. Users can also eliminate R6 and C12 altogether and solder a 0- $\Omega$  resistor in replacement of R6, if desired.

#### **3.3.1 Unity Gain Output**

Table 3 shows the jumper setting for the unity gain configuration of the DAC output buffer in unipolar or bipolar mode.

![](_page_11_Picture_1101.jpeg)

#### **Table 3. Unity Gain Output Jumper Settings**

## **3.3.2 Output Gain of Two**

Table 4 shows the proper jumper settings of the EVM for the  $2\times$  gain output of the DAC.

![](_page_11_Picture_1102.jpeg)

#### **Table 4. Gain of Two Output Jumper Settings**

## **3.3.3 Output Gain of Five With DAC VOUT Inverted**

Table 5 shows the proper jumper settings of the EVM to achieve <sup>a</sup> gain of five with the output of the DAC inverted.

| Reference       | <b>Jumper Position</b> |                     | <b>Function</b>                                                                                                    |
|-----------------|------------------------|---------------------|----------------------------------------------------------------------------------------------------|
|                 | <b>Unipolar</b>        | <b>Bipolar</b>      |                                                                                                    |
| JЗ              | $1 - 2 & 3 - 4$        | $1 - 2 & 8 & 3 - 4$ | Output of DAC is inverted with a gain of five. Watch for clipping due to operational amplifier<br>headroom issue.                                      |
| W <sub>15</sub> | OPEN                   | OPEN                | Disconnect the inverting input of operational amplifier, U2, from the gain resistor, R12.                                                              |
| W5              | $2 - 3$                | $1 - 2$             | Supplies power, $V_{SS}$ , to the negative rail of operational amplifier, U2, for bipolar supply<br>mode, or ties it to AGND for unipolar supply mode. |

**Table 5. Jumper Settings for <sup>a</sup> Gain of Five With Inverted Output**

<span id="page-12-0"></span>The inverted output gain of five is shown in Figure 13, where the reference voltage is set to +2.5 V. The raw output of the DAC is <sup>±</sup>2.5 V as measured from TP5 as shown by channel 2, and the inverted DAC output is <sup>±</sup>12.5 V as measured from TP3 as shown by channel 1.

![](_page_12_Figure_3.jpeg)

**Figure 13. DAC Output Waveform**

## **3.4 Jumper Setting**

Table 6 shows the function of each specific jumper setting of the EVM.

![](_page_12_Picture_490.jpeg)

![](_page_12_Picture_491.jpeg)

![](_page_13_Picture_0.jpeg)

![](_page_13_Picture_965.jpeg)

## **Table 6. Jumper Setting Function (continued)**

## **3.5 Related Documentation From Texas Instruments**

To obtain <sup>a</sup> copy of any of the following TI documents, call the Texas Instruments Literature Response Center at (800) 477–8924 or the Product Information Center (PIC) at (972) 644–5580. When ordering, identify the manual by its title and literature number. Updated documents can also be obtained through the TI Web site at [www.ti.com](http://www.ti.com).

![](_page_14_Picture_1.jpeg)

![](_page_14_Picture_188.jpeg)

## **3.6 Questions About This or Other Data Converter EVMs?**

If you have questions about this or other Texas Instruments data converter evaluation modules, send an e-mail to the Data Converter Application Team at dataconvapps@list.ti.com. Include in the subject heading the name of the product in which you are interested.

## **3.7 Schematic**

The schematic appears on the following page.

![](_page_15_Figure_0.jpeg)

![](_page_16_Picture_1.jpeg)

#### **FCC Warnings**

This equipment is intended for use in <sup>a</sup> laboratory test environment only. It generates, uses, and can radiate radio frequency energy and has not been tested for compliance with the limits of computing devices pursuant to subpart J of part 15 of FCC rules, which are designed to provide reasonable protection against radio frequency interference. Operation of this equipment in other environments may cause interference with radio communications, in which case the user at his own expense will be required to take whatever measures may be required to correct this interference.

#### **EVM TERMS AND CONDITIONS**

Texas Instruments (TI) provides the enclosed Evaluation Module and related material (EVM) to you, the user, (you or user) **SUBJECT TO** the terms and conditions set forth below. By accepting and using the EVM, you are indicating that you have read, understand and agree to be bound by these terms and conditions. IF YOU DO NOT AGREE TO BE BOUND BY THESE TERMS AND CONDITIONS, YOU MUST RETURN THE EVM AND NOT USE IT.

This EVM is provided to you by TI and is intended for your **INTERNAL ENGINEERING DEVELOPMENT OR EVALUATION PURPOSES ONLY**. It is provided "AS IS" and "WITH ALL FAULTS." It is not considered by TI to be fit for commercial use. As such, the EVM may be incomplete in terms of required design-, marketing-, and/or manufacturing-related protective considerations, including product safety measures typically found in the end product. As <sup>a</sup> prototype, the EVM does not fall within the scope of the European Union directive on electromagnetic compatibility and therefore may not meet the technical requirements of the directive.

Should this EVM not meet the specifications indicated in the EVM User's Guide, it may be returned within 30 days from the date of delivery for <sup>a</sup> full refund of any amount paid by user for the EVM, which user agrees shall be user's sole and exclusive remedy. THE FOREGOING WARRANTY IS THE EXCLUSIVE WARRANTY MADE BY TI TO USER, AND IS IN LIEU OF ALL OTHER WARRANTIES, EXPRESSED, IMPLIED, OR STATUTORY, INCLUDING ANY WARRANTY OF MERCHANTABILITY, FITNESS FOR ANY PARTICULAR PURPOSE OR NON-INFRINGEMENT.

TI shall have no obligation to defend any claim arising from the EVM, including but not limited to claims that the EVM infringes third party intellectual property. Further, TI shall have no liability to user for any costs, losses or damages resulting from any such claims. User shall indemnify and hold TI harmless against any damages, liabilities or costs resulting from any claim, suit or proceeding arising from user's handling or use of the EVM, including but not limited to, (i) claims that the EVM infringes <sup>a</sup> third party's intellectual property, and (ii) claims arising from the user's use or handling of the EVM. TI shall have no responsibility to defend any such claim, suit or proceeding.

User assumes all responsibility and liability for proper and safe handling and use of the EVM and the evaluation of the EVM. TI shall have no liability for any costs, losses or damages resulting from the use or handling of the EVM. User acknowledges that the EVM may not be regulatory compliant or agency certified (FCC, UL, CE, etc.). Due to the open construction of the EVM it is the user's responsibility to take any and all appropriate precautions with regard to electrostatic discharge.

EXCEPT TO THE EXTENT OF THE USER'S INDEMNITY OBLIGATIONS SET FORTH ABOVE, NEITHER PARTY SHALL BE LIABLE TO THE OTHER FOR ANY INDIRECT, SPECIAL, INCIDENTAL, OR CONSEQUENTIAL DAMAGES WHETHER TI IS NOTIFIED OF THE POSSIBILITY OR NOT.

TI currently deals with <sup>a</sup> variety of customers for products, and therefore our arrangement with the user **is not exclusive**.

#### TI assumes **no liability for applications assistance, customer product design, software performance, or infringement of patents or services described herein.**

User agrees to read the EVM User's Guide and, specifically, the EVM warnings and Restrictions notice in the EVM User's Guide prior to handling the EVM and the product. This notice contains important safety information about temperatures and voltages.

It is user's responsibility to ensure that persons handling the EVM and the product have electronics training and observe good laboratory practice standards.

By providing user with this EVM, product and services, TI is NOT granting user any license in any patent or other intellectual property right.

## **EVM WARNINGS AND RESTRICTIONS**

It is important to operate this EVM within the input voltage range of  $\pm 4$  V to  $\pm 6$  V and the output voltage range of -13.5 V to +13.5 V.

Exceeding the specified input range may cause unexpected operation and/or irreversible damage to the EVM. If there are questions concerning the input range, please contact <sup>a</sup> TI field representative prior to connecting the input power.

Applying loads outside of the specified output range may result in unintended operation and/or possible permanent damage to the EVM. Please consult the EVM User's Guide prior to connecting any load to the EVM output. If there is uncertainty as to the load specification, please contact <sup>a</sup> TI field representative.

![](_page_17_Picture_1.jpeg)

## **EVM WARNINGS AND RESTRICTIONS (continued)**

During normal operation, some circuit components may have case temperatures greater than 30°C. The EVM is designed to operate properly with certain components above 85°C as long as the input and output ranges are maintained. These components include but are not limited to linear regulators, switching transistors, pass transistors, and current sense resistors. These types of devices can be identified using the EVM schematic located in the EVM User's Guide. When placing measurement probes near these devices during operation, please be aware that these devices may be very warm to the touch.

Mailing Address: Texas Instruments, Post Office Box 655303, Dallas, Texas 75265 Copyright © 2005, Texas Instruments Incorporated

#### **IMPORTANT NOTICE**

Texas Instruments Incorporated and its subsidiaries (TI) reserve the right to make corrections, modifications, enhancements, improvements, and other changes to its products and services at any time and to discontinue any product or service without notice. Customers should obtain the latest relevant information before placing orders and should verify that such information is current and complete. All products are sold subject to TI's terms and conditions of sale supplied at the time of order acknowledgment.

TI warrants performance of its hardware products to the specifications applicable at the time of sale in accordance with TI's standard warranty. Testing and other quality control techniques are used to the extent TI deems necessary to support this warranty. Except where mandated by government requirements, testing of all parameters of each product is not necessarily performed.

TI assumes no liability for applications assistance or customer product design. Customers are responsible for their products and applications using TI components. To minimize the risks associated with customer products and applications, customers should provide adequate design and operating safeguards.

TI does not warrant or represent that any license, either express or implied, is granted under any TI patent right, copyright, mask work right, or other TI intellectual property right relating to any combination, machine, or process in which TI products or services are used. Information published by TI regarding third-party products or services does not constitute a license from TI to use such products or services or a warranty or endorsement thereof. Use of such information may require a license from a third party under the patents or other intellectual property of the third party, or a license from TI under the patents or other intellectual property of TI.

Reproduction of information in TI data books or data sheets is permissible only if reproduction is without alteration and is accompanied by all associated warranties, conditions, limitations, and notices. Reproduction of this information with alteration is an unfair and deceptive business practice. TI is not responsible or liable for such altered documentation.

Resale of TI products or services with statements different from or beyond the parameters stated by TI for that product or service voids all express and any implied warranties for the associated TI product or service and is an unfair and deceptive business practice. TI is not responsible or liable for any such statements.

Following are URLs where you can obtain information on other Texas Instruments products and application solutions:

![](_page_18_Picture_164.jpeg)

Mailing Address: Texas Instruments

Post Office Box 655303 Dallas, Texas 75265

Copyright 2005, Texas Instruments Incorporated